#### XL4C:VOC 215 STATUL LaplaC Regression Logistic Regression using OLS1C in Excel 2013

by Milo Schield Member: International Statistical Institute US Rep: International Statistical Literacy Project Director, W. M. Keck Statistical Literacy Project

Slides, output and data at: www.StatLit.org/ pdf/2015-Schield-Logistic-OLS1C-Excel2013-Slides.pdf pdf/2015-Schield-Logistic-OLS1C-Excel2013-Demo.pdf Excel/2015-Schield-Logistic-OLS1C-Excel2013-Data.xlsx

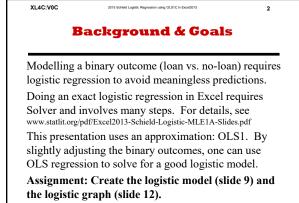

| XL4C:V | OC   |       | 2015 Schield Logistic Regression using OLS1C in Excel2013 |         | 3      |
|--------|------|-------|-----------------------------------------------------------|---------|--------|
| Th     |      |       | no uses Weig<br>dict Gender (                             |         |        |
| 0      | Colu | mn B  | : 0=Female, 1 = Ma                                        | ale (ci | rcled) |
| Α      | В    | С     |                                                           | 121     | 0      |
| Weight | Male | Male1 | Data                                                      | 122     | 0      |
| 95     | 0    |       | in                                                        | 122     | (1)    |
| 102    | 0    |       | 1 <b>n</b>                                                |         | 9      |
| 108    | 0    |       | rows                                                      | 125     | 0      |
| 108    | 0    |       | 7 to 98                                                   | 125     | 0      |
| 110    | 0    |       | / 10 98                                                   | 125     | 0      |
| 110    | 0    |       |                                                           | 125     | 0      |
| 112    | 0    |       |                                                           | 125     | 0      |
| 115    | 0    |       |                                                           | 130     | 0      |
| 115    | 0    |       |                                                           | 130     | (1)    |
| 116    | 0    |       |                                                           | 130     | 0      |
| 116    | 0    |       |                                                           | 130     | 0      |

| x | L4C:V0C |        | ield Logistic Regression using OL<br>e <b>Bina</b> l |           | 4          |     |
|---|---------|--------|------------------------------------------------------|-----------|------------|-----|
| _ | -       | _      | te Zero                                              | -         |            |     |
| 1 | А       | В      | С                                                    | D         | E          |     |
| 2 | Predict | chance | e of bein                                            | g male g  | given weig | ht. |
| 3 | C7      | =IF(B7 | =0, 0.001                                            | L, 0.999) |            |     |
| 4 |         |        |                                                      |           |            |     |
| 5 | Α       | В      | С                                                    | D         | E          |     |
| 6 | Weight  | Male   | Male1                                                | Odds      | LN(Odds)   | уP  |
| 7 | 95      | 0      | 0.001                                                |           |            |     |
| 8 | 102     | 0      |                                                      |           |            |     |

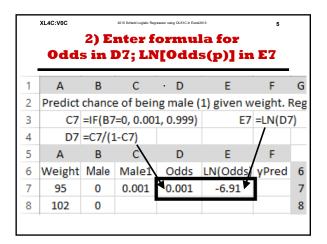

| XL4C:V0C |        | 2015 Schield Logistic | Regression using OLS1C in Ex | xel2013   | 6       |     |
|----------|--------|-----------------------|------------------------------|-----------|---------|-----|
|          |        | 3) Sel                | ect C7                       | :E7       |         |     |
| Dra      | g to I | botto                 | n of d                       | ata: Ro   | w 98    |     |
| · A      | В      | С                     | D                            | E         | F       | G   |
| Predict  | chance | e of beir             | ng male g                    | iven weig | ht. Reg | res |
| C7       | =IF(B7 | <b>=0, 0.00</b>       | 1, 0.999)                    | E7        | =LN(D7  | 7)  |
| D7       | =C7/(1 | L-C7)                 |                              |           |         |     |
| А        | В      | С                     | D                            | E         | F       |     |
| Weight   | Male   | Male1                 | Odds                         | LN(Odds)  | yPred   | 6   |
| 95       | 0      | 0.001                 | 0.001                        | -6.91     |         | 7   |
| 102      | 0      |                       |                              |           |         | 8   |
| 108      | 0      |                       |                              |           | ,       | 9   |

| red Columns ≅ Data Validation ▼ ♥ Ungroup ▼ 1 ?• S<br>Data Validation ▼ ♥ Ungroup ▼ 1 ?• S<br>Data Validation ▼ ♥ E Subtotal<br>Outline<br>Data Analysis Tools<br>Covariance | 7                                 |                       | DLS1C in Excet2013                                                                                                    | stic Regression usi | 2015 Schield Logist                   | (L4C:V0C               | x   |
|----------------------------------------------------------------------------------------------------|-----------------------------------|-----------------------|----------------------------------------------------------------------------------------------------|---------------------|---------------------------------------|------------------------|-----|
| ed Flash Fill<br>Text to<br>Columns S Data Validation ~ 4<br>Matysis Tools<br>Covariance                                                                                     |                                   |                       | -                                                                                                    | sis;                | Analy                                 | Data                   | DAT |
| Analysis Tools                                                                                                    | Data Analys<br>Solver<br>Analysis | -∃ ? <sub>⇒</sub> Sol | Ungroup 🔹                                                                                                    | s 🖽 -               | emove Duplicates<br>lata Validation 👻 | Text to<br>Columns 😽 D | ٤d  |
| Covariance                                                                                                    | OK                                | ?                     | a Analysis                                                                                                    | D                   | <u>A</u> nalysis Tools                |                        |     |
| Exponential Smoothing<br>F-Test Two-Sample for Variances<br>Fourier Analysis<br>Histogram<br>Moving Average<br>Random Number Generation<br>Date and Barcentite               | Cancel<br>Help                    | Canc                  | Covariance<br>Descriptive statistics<br>Descriptive al Smoothing<br>First two Sample for Variances<br>Fourier Anabysis<br>Histogram<br>Moving Average<br>Random Number Generation |                     |                                       |                        |     |

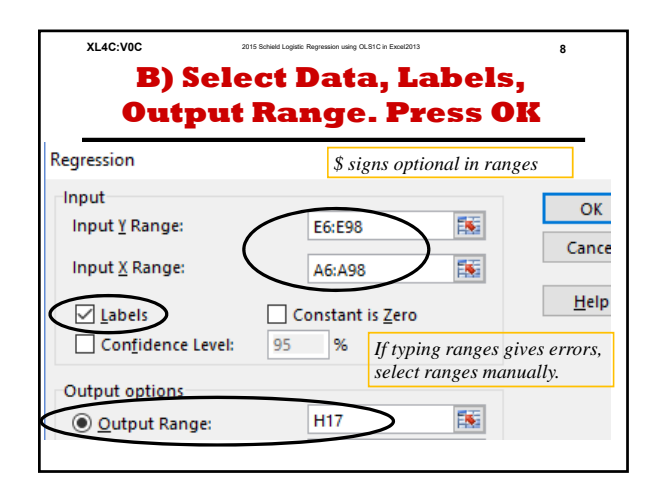

|    | XL4C:V0C          | d Logistic Regression u | using OLS1C in Excel20 | 113      |           | 9           |          |
|----|-------------------|-------------------------|------------------------|----------|-----------|-------------|----------|
|    | C) Lo<br>Re       | ogist<br>esult          |                        | -        |           |             |          |
| 19 | Regression Sto    | atistics                |                        |          |           |             |          |
| 20 | Multiple R        | 0.708667                |                        |          |           |             |          |
| 21 | R Square          | 0.5022089               |                        |          |           |             |          |
| 22 | Adjusted R Square | 0.4966779               | 1                      | Check to | o see tha | it you ge   | t the    |
| 23 | Standard Error    | 4.7839195               |                        | same re  | sults.    |             |          |
| 24 | Observations      | 92                      |                        |          |           |             |          |
| 25 |                   |                         |                        |          |           |             |          |
| 26 | ANOVA             |                         |                        |          |           |             |          |
| 27 |                   | df                      | SS                     | MS       | F         | ignificance | F        |
| 28 | Regression        | 1                       | 2078.01                | 2078.01  | 90.79874  | 2.73E-15    |          |
| 29 | Residual          | 90                      | 2059.73                | 22.88589 |           |             |          |
| 30 | Total             | 91                      | 4137.739               |          |           |             |          |
| 31 |                   |                         | _                      |          |           |             |          |
| 32 |                   | Coefficients            | ndard Erro             | t Stat   | P-value   | Lower 95%   | Jpper 95 |
| 33 | Intercept         | -27.56682               | 3.106615               | -8.87359 | 6.31E-14  | -33.7387    | -21.39   |
| 34 | Weight            | 0.2012952               | 0.021125               | 9.528837 | 2.73E-15  | 0.159327    | 0.2432   |

| XL4C:V0C            | XL4C:V0C 2015 Bohield Logistic Regression using OLS1C in Excel2013 |            |           |       |       |  |  |  |  |
|---------------------|--------------------------------------------------------------------|------------|-----------|-------|-------|--|--|--|--|
|                     | D) (                                                               | enerat     | e F7;     |       |       |  |  |  |  |
| Pull F7 down to F98 |                                                                    |            |           |       |       |  |  |  |  |
| С                   | D                                                                  | E          | F         | G     |       |  |  |  |  |
| of bein             | g male g                                                           | given weig | ht. Reg   | ress  | using |  |  |  |  |
| =0, 0.001           | , 0.999)                                                           | E7         | =LN(D)    | 7)    |       |  |  |  |  |
| -C7) <              | F7                                                                 | =1/(1+EXF  | P(-I\$33- | 1\$34 | *A7)) |  |  |  |  |
| С                   | D                                                                  | E          | F         | 7     |       |  |  |  |  |
| Male1               | Odds                                                               | LN(Odds)   | yPred     | 6     |       |  |  |  |  |
| 0.001               | 0.001                                                              | -6.91      | 0.000     | 7     |       |  |  |  |  |
|                     |                                                                    |            | ,         |       |       |  |  |  |  |

| XL4C:V0C 2015 Statist Laplet Regression state (LSIC In Execution) 11   E) Insert XY-Plot. Add Two Series: Male vs Weight; yPred vs Weight |                           |  |  |  |  |  |
|----------------------------------------------------------------------------------------------------|---------------------------|--|--|--|--|--|
| Edit Series                                                                                                    | Edit Series               |  |  |  |  |  |
| Series <u>n</u> ame:                                                                                                    | Series <u>n</u> ame:      |  |  |  |  |  |
| ='Male Wt'!\$B\$6                                                                                                    | ='Male Wt'!\$F\$6         |  |  |  |  |  |
| Series <u>X</u> values:                                                                                                    | Series <u>X</u> values:   |  |  |  |  |  |
| ='Male Wt'!\$A\$7:\$A\$98                                                                                                    | ='Male Wt'!\$A\$7:\$A\$98 |  |  |  |  |  |
| Series <u>Y</u> values:                                                                                                    | Series <u>Y</u> values:   |  |  |  |  |  |
| ='Male Wt'!\$B\$7:\$B\$98                                                                                                    | ='Male Wt'!\$F\$7:\$F\$98 |  |  |  |  |  |

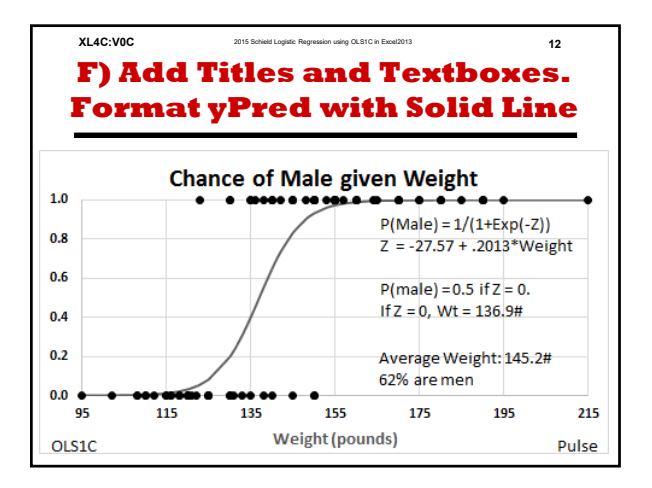

### Logistic Regression using OLS1C in Excel 2013

#### by Milo Schield

### Member: International Statistical Institute US Rep: International Statistical Literacy Project Director, W. M. Keck Statistical Literacy Project

Slides, output and data at: www.StatLit.org/ pdf/2015-Schield-Logistic-OLS1C-Excel2013-Slides.pdf pdf/2015-Schield-Logistic-OLS1C-Excel2013-Demo.pdf Excel/2015-Schield-Logistic-OLS1C-Excel2013-Data.xlsx

#### **Background & Goals**

Modelling a binary outcome (loan vs. no-loan) requires logistic regression to avoid meaningless predictions. Doing an exact logistic regression in Excel requires Solver and involves many steps. For details, see www.statlit.org/pdf/Excel2013-Schield-Logistic-MLE1A-Slides.pdf This presentation uses an approximation: OLS1. By slightly adjusting the binary outcomes, one can use OLS regression to solve for a good logistic model. **Assignment: Create the logistic model (slide 9) and** the logistic graph (slide 12).

#### This demo uses Weight (col A) to predict Gender (col B)

#### Column B: 0=Female, 1 = Male (circled)

| A      | В    | C     |
|--------|------|-------|
| Weight | Male | Male1 |
| 95     | 0    |       |
| 102    | 0    |       |
| 108    | 0    |       |
| 108    | 0    |       |
| 110    | 0    |       |
| 110    | 0    |       |
| 112    | 0    |       |
| 115    | 0    |       |
| 115    | 0    |       |
| 116    | 0    |       |
| 116    | 0    |       |

| ]    | Da | ta |  |  |  |  |
|------|----|----|--|--|--|--|
| in   |    |    |  |  |  |  |
| rows |    |    |  |  |  |  |
| 7    | to | 98 |  |  |  |  |

| × × | · · · · |
|-----|---------|
| 121 | 0       |
| 122 | 0       |
| 123 | (1)     |
| 125 | 0       |
| 125 | 0       |
| 125 | 0       |
| 125 | 0       |
| 125 | 0       |
| 130 | 0       |
| 130 | (1)     |
| 130 | 0       |
| 130 | 0       |

#### 1) Nudge Binary Male to Eliminate Zero and One

| 1 | Α                                          | В    | С     | D    | E        |    |  |  |  |  |
|---|--------------------------------------------|------|-------|------|----------|----|--|--|--|--|
| 2 | Predict chance of being male given weight. |      |       |      |          |    |  |  |  |  |
| 3 | C7 =IF(B7=0, 0.001, 0.999)                 |      |       |      |          |    |  |  |  |  |
| 4 |                                            |      |       |      |          |    |  |  |  |  |
| 5 | Α                                          | В    | С     | D    | Е        |    |  |  |  |  |
| 6 | Weight                                     | Male | Male1 | Odds | LN(Odds) | уP |  |  |  |  |
| 7 | 95                                         | 0    | 0.001 |      |          |    |  |  |  |  |
| 8 | 102                                        | 0    |       |      |          |    |  |  |  |  |

#### 2) Enter formula for Odds in D7; LN[Odds(p)] in E7

| 1 | Α       | В      | С                | · D       | E          | F        | G   |
|---|---------|--------|------------------|-----------|------------|----------|-----|
| 2 | Predict | chance | e of beir        | ng male ( | 1) given w | eight. F | Reg |
| 3 | C7      | =IF(B7 | = <b>0, 0.00</b> | 1, 0.999) | E7         | =LN(D7   | 7)  |
| 4 | D7      | =C7/(1 | l-C7)            |           |            |          |     |
| 5 | Α       | В      | c\               | D         | E          | F        |     |
| 6 | Weight  | Male   | Male1            | Odds      | LN(Odds)   | yPred    | 6   |
| 7 | 95      | 0      | 0.001            | 0.001     | -6.91      |          | 7   |
| 8 | 102     | 0      |                  |           |            |          | 8   |

#### 3) Select C7:E7 Drag to bottom of data: Row 98

| · A                                               | В      | С         | D          | E        | F     | G |  |  |  |  |  |  |
|---------------------------------------------------|--------|-----------|------------|----------|-------|---|--|--|--|--|--|--|
| Predict chance of being male given weight. Regres |        |           |            |          |       |   |  |  |  |  |  |  |
| C7                                                | =IF(B7 | =0, 0.001 | E7 =LN(D7) |          |       |   |  |  |  |  |  |  |
| D7                                                | =C7/(1 | L-C7)     |            |          |       |   |  |  |  |  |  |  |
| Α                                                 | В      | С         | D          | E        | F     |   |  |  |  |  |  |  |
| Weight                                            | Male   | Male1     | Odds       | LN(Odds) | yPred | 6 |  |  |  |  |  |  |
| 95                                                | 0      | 0.001     | 0.001      | -6.91    |       | 7 |  |  |  |  |  |  |
| 102                                               | 0      |           |            |          |       | 8 |  |  |  |  |  |  |
| 108                                               | 0      |           |            |          |       | 9 |  |  |  |  |  |  |

## A) From Data Bar, Select Data Analysis; Regression

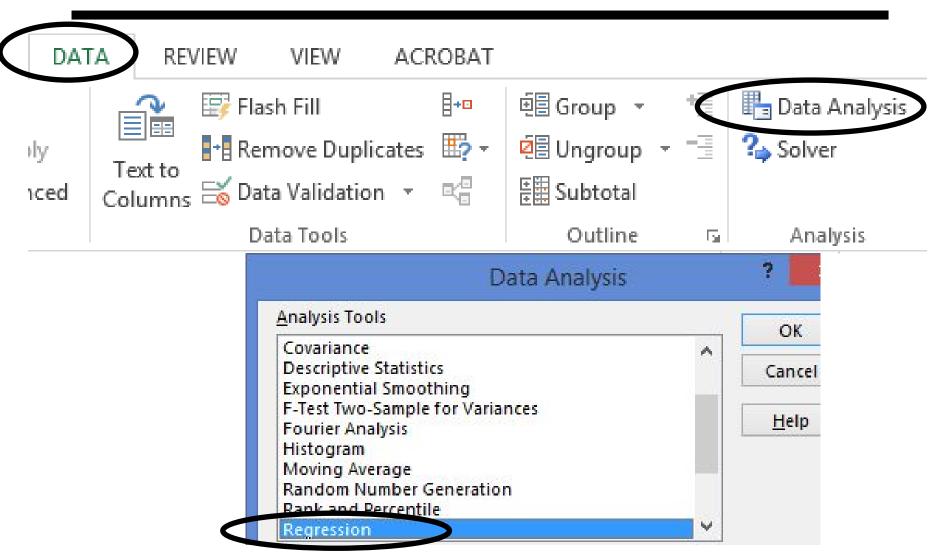

### B) Select Data, Labels, Output Range. Press OK

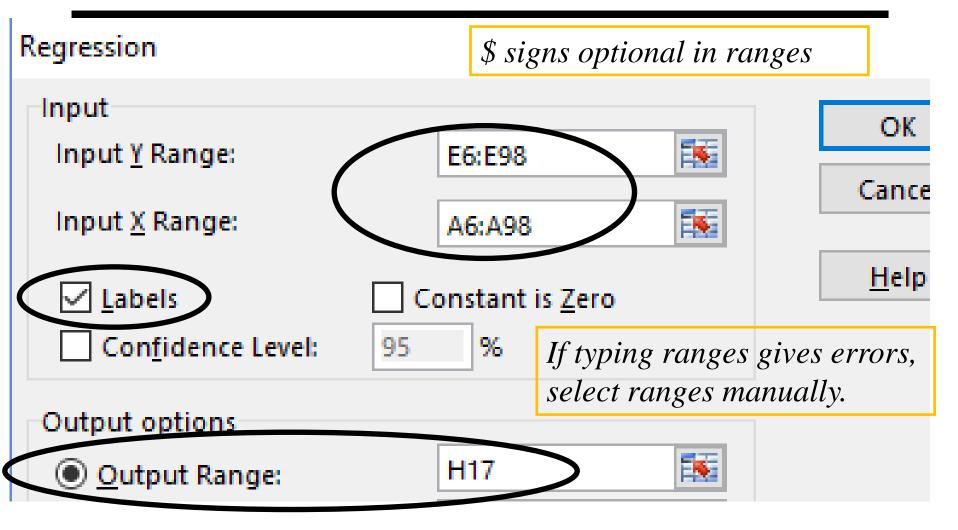

### C) Logistic Regression: Results Using OLS1

| 19 | Regression Statistics    |              |             |                         |           |             |           |
|----|--------------------------|--------------|-------------|-------------------------|-----------|-------------|-----------|
| 20 | Multiple R               | 0.708667     |             |                         |           |             |           |
| 21 | R Square                 | 0.5022089    |             |                         |           |             |           |
| 22 | Adjusted R Square        | 0.4966779    |             | Check to                | o see tha | it you gei  | t the     |
| 23 | Standard Error 4.7839195 |              |             | same results.           |           |             |           |
| 24 | Observations             | 92           |             |                         |           |             |           |
| 25 |                          |              |             |                         |           |             |           |
| 26 | ANOVA                    |              |             |                         |           |             |           |
| 27 |                          | df           | SS          | MS                      | F         | ignificance | F         |
| 28 | Regression               | 1            | 2078.01     | 2078.01                 | 90.79874  | 2.73E-15    |           |
| 29 | Residual                 | 90           | 2059.73     | 22.88589                |           |             |           |
| 30 | Total                    | 91           | 4137.739    |                         |           |             |           |
| 31 |                          |              |             |                         |           |             |           |
| 32 |                          | Coefficients | undard Erro | t Stat                  | P-value   | Lower 95%   | Jpper 95% |
| 33 | Intercept                | -27.56682    | 3.106615    | - <mark>8.</mark> 87359 | 6.31E-14  | -33.7387    | -21.395   |
| 34 | Weight                   | 0.2012952    | 0.021125    | 9.528837                | 2.73E-15  | 0.159327    | 0.24326   |

### D) Generate F7; Pull F7 down to F98

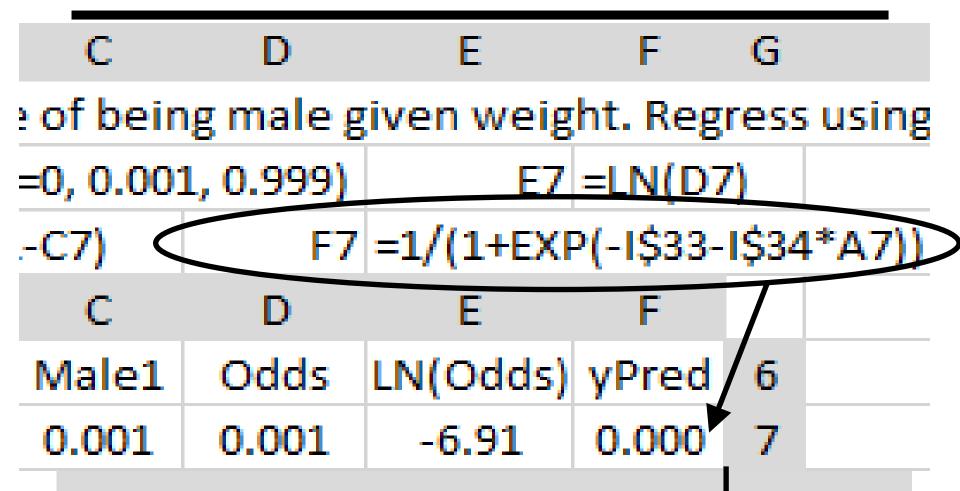

### E) Insert XY-Plot. Add Two Series: Male vs Weight; yPred vs Weight

# Edit Series

Series name:

='Male|Wt'!\$B\$6

Series X values:

='Male|Wt'!\$A\$7:\$A\$98

Series <u>Y</u> values:

='Male|Wt'!\$B\$7:\$B\$98

Edit Series

Series name:

='Male|Wt'!\$F\$6

Series X values:

='Male|Wt'!\$A\$7:\$A\$98

Series Y values:

='Male|Wt'!\$F\$7:\$F\$98

## F) Add Titles and Textboxes. Format yPred with Solid Line

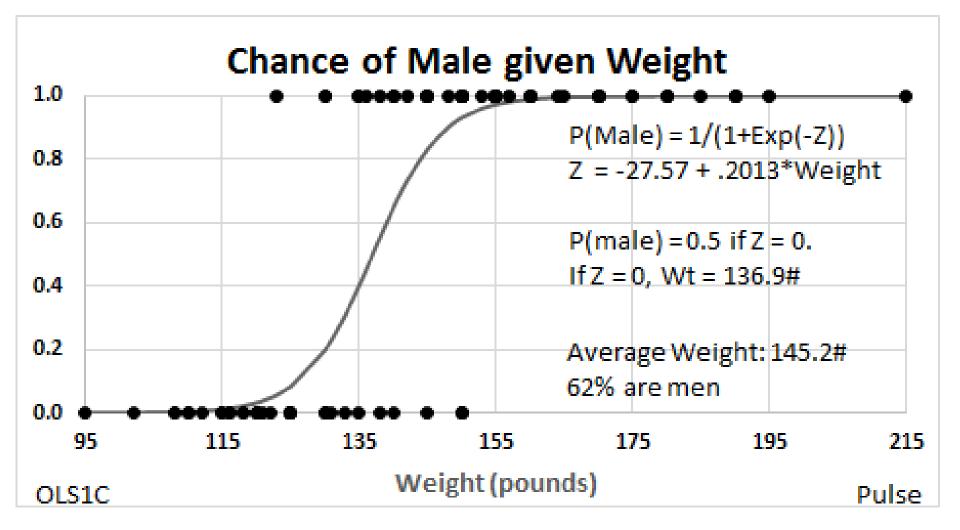